# **RUND UM DEN ABFALL**

## Neu auf unserer Homepage: Einfache Glascontainerplatzsuche

Seit der letzten Familienfeier stapeln sich die leeren Flaschen im Keller und eigentlich wissen Sie nicht, wo genau sich der nächste Glascontainerplatz befindet?

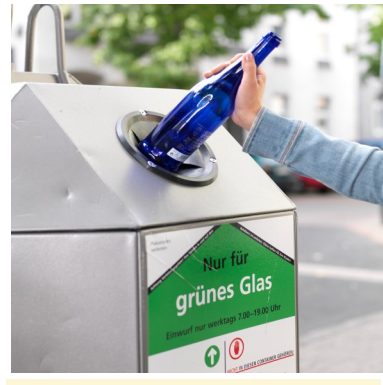

Farbiges Glas, das nicht weiß oder braun ist, gehört in den Grünglascontainer. Foto: BV Glasindustrie e.V.

Dann nutzen Sie doch das neu eingerichtete Glasplatzprogramm auf unserer Homepage.

Verkaufsverpackungen aus Glas werden in unserem Verbandsgebiet zentral über Glascontainer an etwa 500 öffentlichen Standorten gesammelt. Eine Kartenübersicht wäre daher sehr unübersichtlich. Deshalb haben wir uns für eine Bedarfsauflistung für die Anwendung entschieden.

Sie geben einfach auf unserer Homepage unter www.awv-ot.de - Link Glasplätze - Ihren Standort (Ort, Straße, Hausnummer) ein. Mit dem Symbol ermittelt sich automatisch Ihr aktueller Standort und es werden gleichzeitig fünf Ihrem Wohnort nahe gelegene Glasplätze angezeigt. Sie lassen sich über Google-Maps entweder die Route anzeigen/ drucken oder starten die Navigation. Die Webseite zum Mobiltelefon wurde auch optimiert, somit ist ebenfalls ein einfaches Navigieren zum Glasplatz möglich.

Es gibt noch eine weitere Option: men Sie das Verkehrsmittel: mit

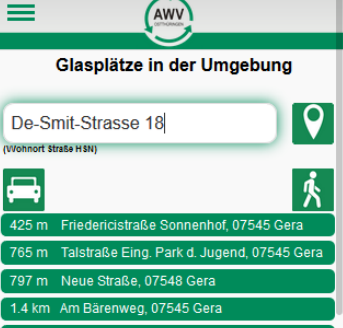

wählen sich einen davon aus und auf Ihrem Weg". Aktivieren Sie die Glasplatzsuche für einen bestimmten Weg. Unter den fünf aufgeführten Glasplätzen finden Sie das Eingabefeld "Glasplätze dieses, öffnet sich ein weiteres Eingabefeld unter Ihrem Wohnort. Tragen Sie Ihren Zielort ein und nach dem Bestätigen erfolgt die Anzeige der Glasplätze auf Ihrem Weg.

Mit den Symbolen  $\blacksquare$   $\blacksquare$  bestim-

dem Auto oder zu Fuß. Mit Klick auf den Button "Glasplatz Informationen" erhalten Sie Angaben zu Behälterarten und Behältertyp. Zusätzlich eröffnet sich die Option, uns mittels Kontaktformular z.B. über einen technischen Fehler oder eine Verunreinigung des Glasplatzes zu informieren. Über Ihr Feedback zum neuen Programm freuen wir uns!

**AW** 

- - - - -<br>OSTTHÜRINGEN

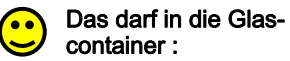

Verpackungsglas wie z.B. Konservengläser, Marmeladengläser.

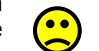

Nicht in die Glascontainer gehören:

Porzellan/Keramik, Behälter aus Bleiglas wie z. B. Blumenvasen, Trinkgläser, Glühbirnen, Energiesparlampen, Leuchtstoffröhren, Fensterglas, Spiegel, Autoscheiben, Ceran-Kochfelder.

Einwurf: Mo. - Sa. 7 - 19 Uhr (Nicht an Sonn- und Feiertagen!)

### Abfalltermine - Abfallkalender - Erinnerung per Smartphone-App

Blick zum Nachbargrundstück erhalten nun Ihre individuellen "Welche Tonne muss denn heute Termine zum Ausdrucken oder Schnell sind die Leerungsdaten im raus?" Unsere Online-Abfuhrter-zum Import in Ihre Terminkalender elektronischen Kalender integriert. mine ermöglichen jedem Bürger -Software. mit Internetzugang über PC oder 1. Der Ausdruck als Kalender. Auf Smartphone seine persönlichen der Vorder- und Rückseite ist jezu lassen, einen Halbjahreskalen-um abgedruckt. cken zu erzeugen oder den per-der Termin-Liste für Ihr Objekt in sönlichen iCalendar zu exportie-Form einer Termin-Auflistung erren. Und so geht's: Unter dem Link stellen. Diese ist für Personen Abfuhrtermine - Leerungstage geeignet, die bereits einen andewählen Sie nacheinander Ort, ren Kalender haben, in den sie Straße und Hausnummer / Haus-sich die Leerungsdaten zusätzlich nummernbereich aus. Bestätigen eintragen wollen. Sie nach jeder Auswahl mit dem 3. Für die technisch Interessierten

nach rechts zeigenden Pfeil direkt und Nutzer elektronischer Kalen-Verfügung.

Das muss nicht sein - der fragende unter dem Eingabefenster. Sie dersysteme wird eine Kopplung angeboten - der "iCalendar".

Leerungstermine online anzeigen weils ein halbes Jahreskalendari- AWV-Code schnell und sicher der als PDF-Datei zum Ausdru-2. Sie können sich einen Ausdruck nen nebenstehenden QR-Code 4. Laden Sie sich einen kostenlosen Barcode Scanner auf Ihr Smartphone. Er erfasst unseren über die Handy-Kamera. Sie scanund öffnen gleich die richtige Webseite. Wählen Sie nacheinander Ort, Straße und Hausnummer aus. Über "Einstellungen" (roter Pfeil) legen Sie nun Ihren Bereitstellungsort fest und zukünftig stehen Ihnen mit einem Klick immer die nächsten Leerungstermine zur

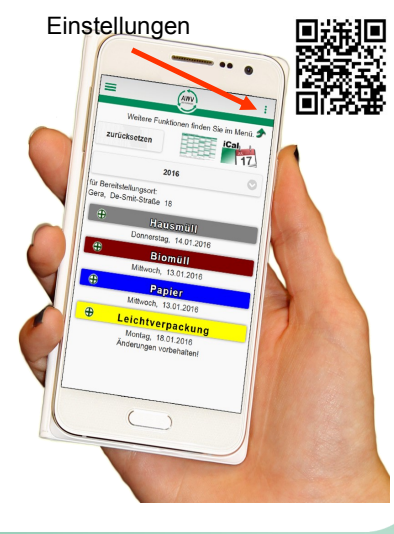

# **ABFALL WIRTSCHAFTSZWECK VERBAND**

# **OSTTHÜRINGEN**

Leerungstage www.awv-ot.de oder 0365 8332150 INFO G 122

### Sperrmüll und Schrott

Anmeldung am Service-Telefon unter 0365 8332150

Abgabe am Recyclinghof zu den Öffnungszeiten

Kostenpflichtig Containerdienste oder Sperrmüllexpress (Tel: 0365 84000)

#### **Elektroschrott**

Anmeldung am Service-Telefon unter 0365 8332150

Abgabe am Recyclinghof zu den Öffnungszeiten

GERAER Umweltdienste GmbH & Co. KG:

Recyclinghöfe Verschenkmarkt www.awv-ot.de

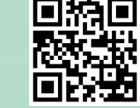

Hainstraße 17, Tel. 0365 8400150 Mo. - Fr. 9-17 Uhr, Sa. 9-14 Uhr **A**zu den Öffnungszeiten Auenstraße 55, Tel. 0365 4375923 Mo. - Fr. 9-17 Uhr, Sa. 9-12 Uhr eden 3. Fr. des Monats 15-17 Uhr Berliner Straße, Tel. 0365 8310118 Mo, Do. u. Fr. 9-17 Uhr, Mi. 12-17 Uhr, Di. u. Sa. geschlossen jeden 2. Mo. des Monats 15-17 Uhr Berta-Schäfer-Straße, Tel. 0162 4180805/06 Di. - Do. 9 -17 Uhr, Mo. u. Fr. geschlossen Sa. 9-12 Uhr eden 4. Mi. des Monats 15-17 Uhr KAZ Untitz, Tel. 0365 8400300 Mo.-Fr. 7-19 Uhr, Sa. 8-12 Uhr eden 4. Mo. des Monats 15-17 Uhr eden 4. Di. des Monats 15-16 Uhr

gegenüber Fa. Döbel, Zwötzener Straße

### Hinweise:

 $\triangle$  = Abgabe Schadstoffe; fällt der Tag auf einen Feiertag entfällt die Stellzeit ersatzlos

Minimagnetic Digital

Impressum Herausgeber: AWV Ostthüringen De-Smit-Straße 18 07545 Gera e-mail: pr@awv-ot.de Verantwortlich: Dietmar Lübcke